Small or medium-scale focused research project Call Identifier: FP7-ICT-2007-1 Activity Code: ICT-1-4.1 Project No.: 216267

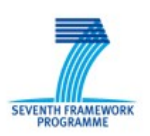

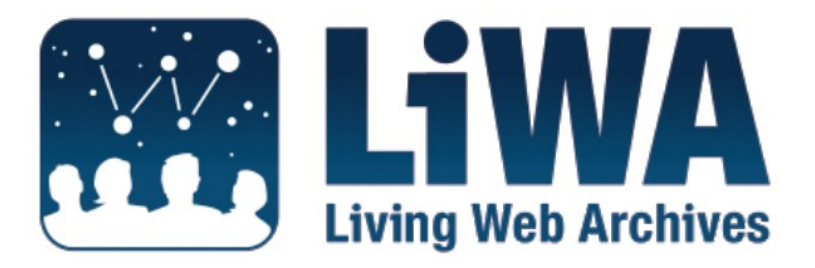

*European Commission Seventh Framework Programme Call: FP7-ICT-2007-1, Activity: ICT-1-4.1 Contract No: 216267*

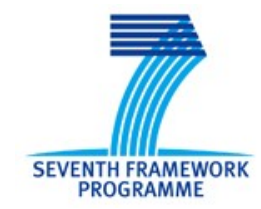

# **Mockup of LiWA Application "Streaming" Deliverable D7.1 Version 1.0**

### **Project Overview**

Project Name: LiWA – Living Web Archives Call Identifier: FP7-ICT-2007-1 Activity Code: ICT-1-4.1 Contract No: 216267

Partners:

- 1. Coordinator: Universität Hannover, Learning Lab Lower Saxony (L3S), Germany
- 2. European Archive Foundation (EA), Netherlands
- 3. Max-Planck-Institut für Informatik (MPG), Germany
- 4. Computer and Automation Research Institute, Hungarian Academy of Sciences (MTA SZTAKI), Hungary

5. Stichting Nederlands Instituut voor Beeld en Geluid (Sound and Vision), Netherlands

- 6. Hanzo Archives Limited (HANZO), United Kingdom
- 7. National Library of the Czech Republic (NLP), CZ
- 8. Moravian Library (MZK), CZ

### **Document Control**

Title: D7.1 Mockup of LiWA Application "Streaming" Author/Editor: Johan Oomen and Marcel Oosterwijk Work Package: WP7 Status: Version 1.0 Date: December 8 2008 Dissemination Level: PU

### **History of Versions**

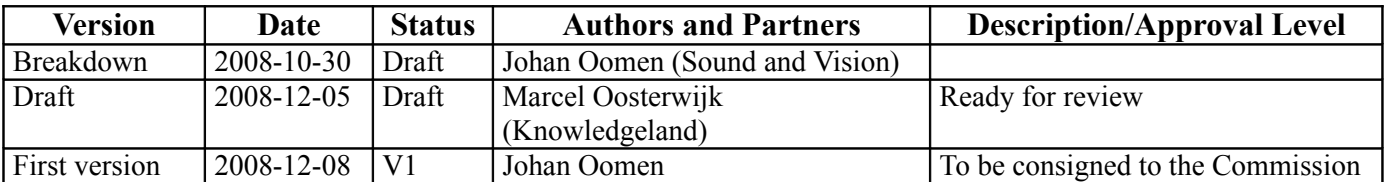

## **Table of Contents**

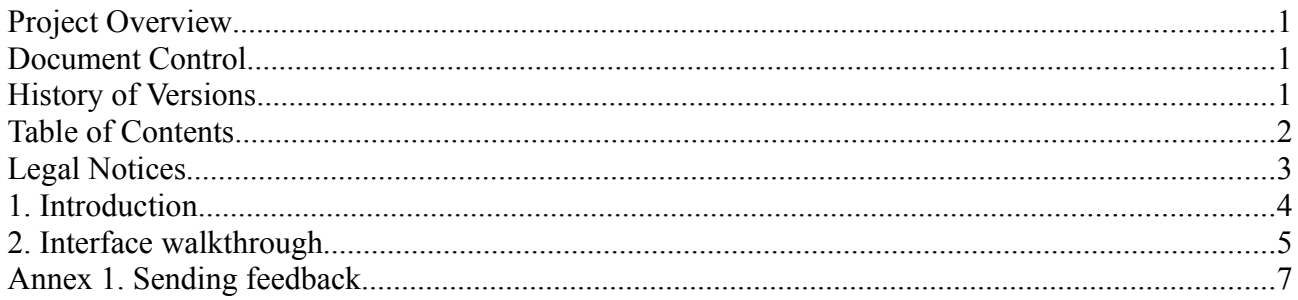

### **Legal Notices**

The information in this document is subject to change without notice. The LiWA partners make no warranty of any kind with regard to this document, including, but not limited to, the implied warranties of merchantability and fitness for a particular purpose. The LiWA Consortium shall not be held liable for errors contained herein or direct, indirect, special, incidental or consequential damages in connection with the furnishing, performance, or use of this material.

### **1. Introduction**

This Deliverable is part of WP7. As written in the DoW "The LiWA methods used within the "Streaming Web" application brings two spaces together, the Dutch broadcast Web sites and the digital asset management system from the Sound and Vision archive, and enriches them with streams and documents found in the Web archive." The mockup focuses on showing the planned functionality and the possible user interaction of the considered application. The mockup has been reviewed internally by the consortium and will be demonstrated and discussed with potential users of the application. The collected feedback will be used to refine the design of the application and will be reported as part of D6.4

The mockup was created in several steps. In D1.1 (released in June 2008) Sound and Vision drafted a scenario for the Streaming Web application, based on desk research and interviews with experts. As a next step, interface designs where drafted in September. In October, the initial design was circulated within the LiWA consortium and all consortium members supplied feedback using a standard template (annex 1). The feedback was used to make amendments and on December 5 2008, the final mockup was released.

The link to the mockup is: [http://www.slidingdoors.nl/LIWA.](http://www.slidingdoors.nl/LIWA)

The mockup follows a pre-defined path, defined in the Interface Walkthrough described in the next sections.

## **2. Interface walkthrough**

URL of the application: http://www.slidingdoors.nl/LIWA

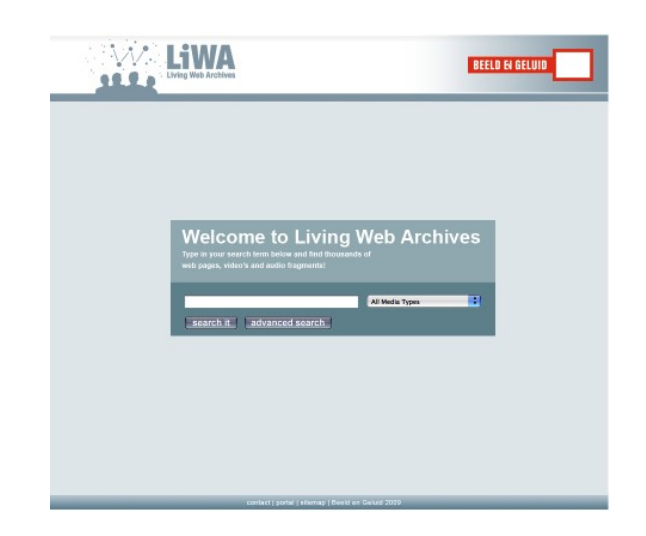

#### $[LiWA-logo = back to home]$

In the first screen, there is a standard search interface. Users can choose their media type of choice from the dropwdown menu on the right. There is button for advanced searches which opens a new search screen with more options (see example: [http://www.google.nl/advanced\\_search?hl=en\)](http://www.google.nl/advanced_search?hl=en)

Let's pretend to search for 'skateboards'. User has entered the search term and presses the search button.

#### [click on 'search it']

In the second screen, all results for a query 'skateboards' are shown as a list. Sorting is possible by relevance and date. In this example, the most relevant item is marked and is ready to play in the right part of the screen. Metadata of the stream is also available. Notice the number of found items per media type in the tabs and the 'More search results' link at the bottom.

#### [click on the 'audio'-tab]

This screen resembles the screen with video results only this time it shows audio exclusively. On the right, a player with a visual equaliser in included.

#### [click on the 'web'-tab]

This screen features the web results as well as the web video results (archived from Youtube etc.). The right-part of the website changes depending on the thumbnail that is selected. [Click] on the thumbnail of the 'latest video' (marked orange) to see the mouse-over effect. [Click] on the thumbnail of the last archived (latest) web page (top-left) to select it. Notice the player shows the web page plus information. The (orange marked) thumbnail has a pop-up as well [click] to see. In the final application, it will show by hovering over it with your cursor.

[click on the miniature] (see image below) It links to the web archive results.

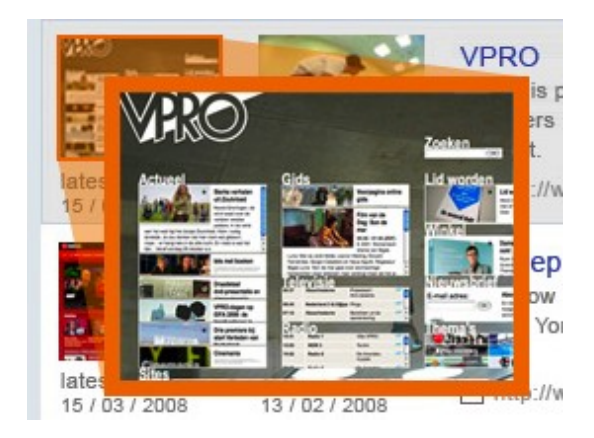

This screen lists all pages within the chosen domain (VPRO.nl in this case) featuring the search term 'skateboards'. Under each of the screens, a text fragment is show. The search term is highlighted.

The arrow on the right ('more') can be used to navigate to the next most recent pages within the domain. The arrow at the bottom of the screen ('older') navigates to older captures of web pages within the domain.

In the final application navigating through domain pages and time will be smooth and intuitive.

[click on the page on the right] to show the web page full screen.

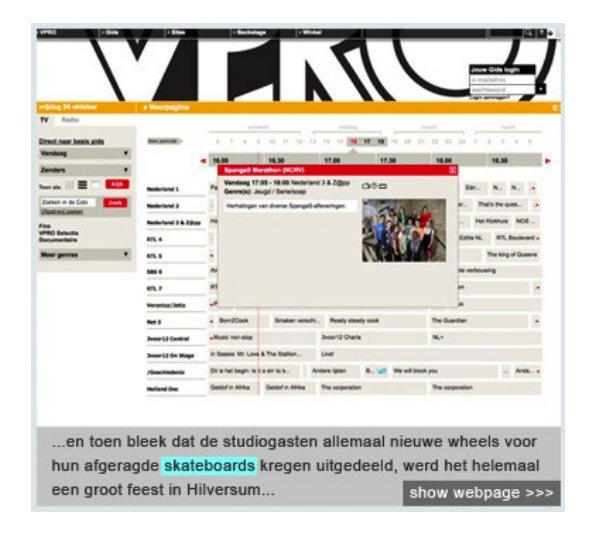

The webpage is loaded as stored in the web archive. All 'original' navigation is active. Search terms are highlighted. The upper part of this view still features the LiWA skin and navigation (footer as well).

#### [click on the LiWA logo (top left) to return to the homepage]

Search again for 'skateboards' by clicking on the 'search it'-button [click] This time [click the 'beam it'-button] on the top-right of the screen to show an alternative way of navigating through the search results. It is inspired on the 'video wall' from Blinkx [\(http://www.blinkx.com\)](http://www.blinkx.com/) and Piclens [\(http://www.cooliris.com\)](http://www.cooliris.com/) [click logo to return to start]

# **Annex 1. Sending feedback**

Please fill in the table below and return this form to <u>joomen@beeldengeluid.nl</u>. Please change the name of this document and add the acronym of your organisation, I.e. LiWA Mockup streaming EA.doc, LiWA Mockup streaming L3S.doc etc.

Please forward your comments until **November 5th**.

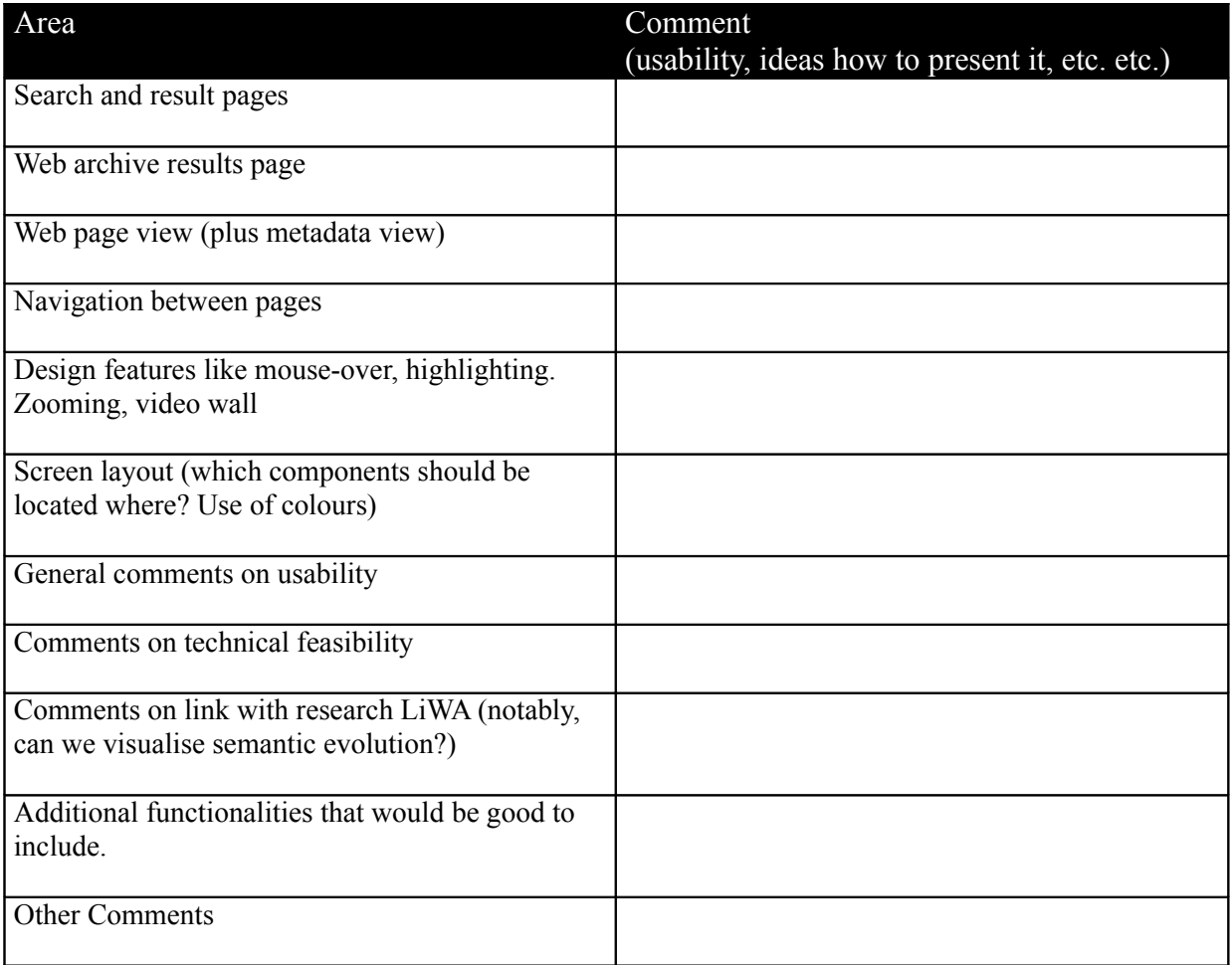